# **SEAGATE Seagate Expansion Desktop** <sup>用</sup>户手册

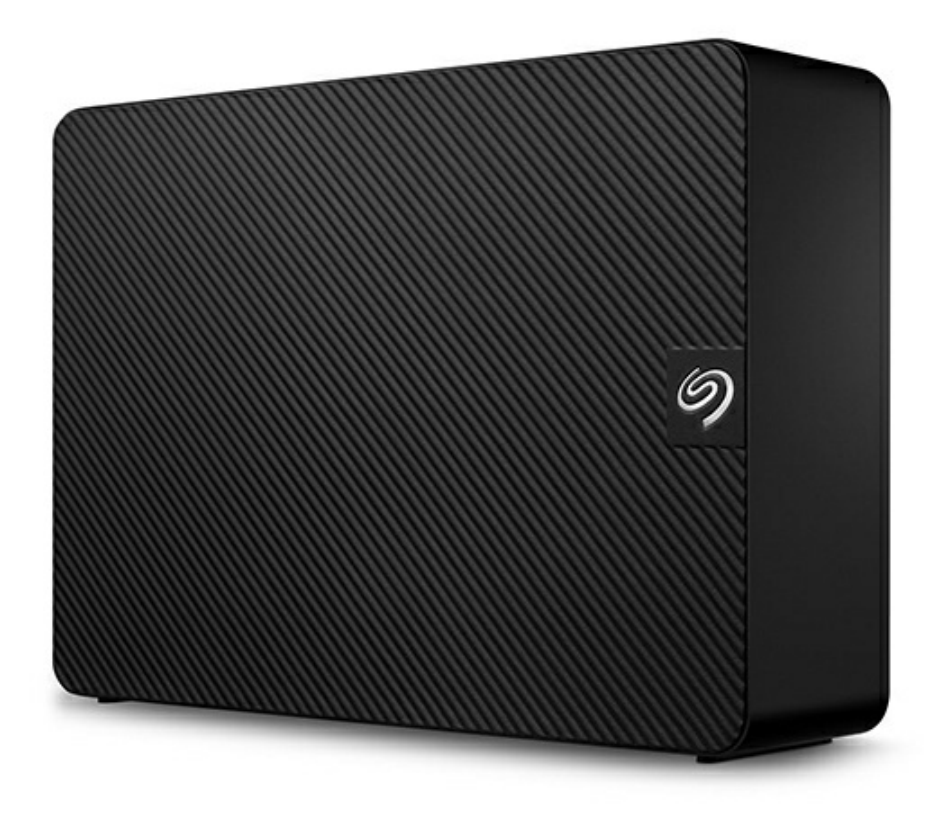

### Contents

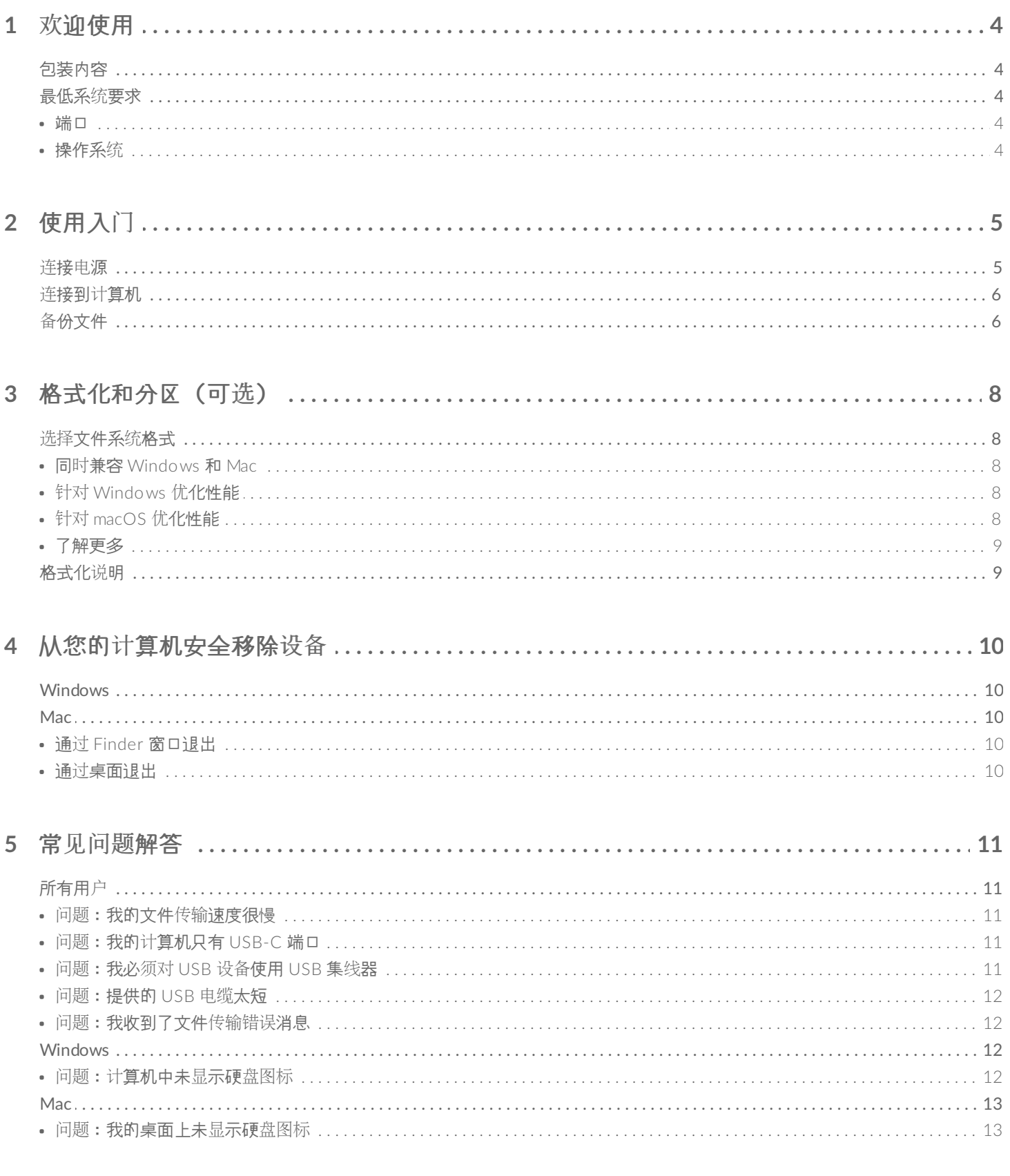

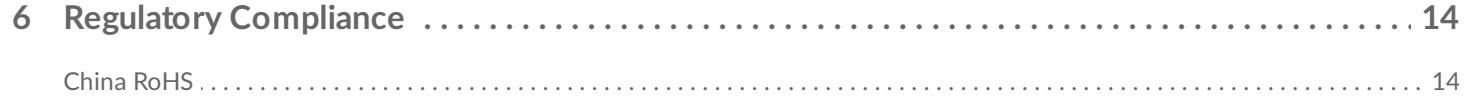

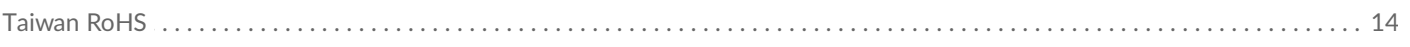

<span id="page-3-0"></span>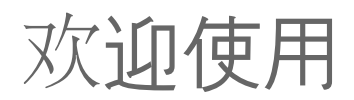

## <span id="page-3-1"></span>包装内容

- Seagate Expansion Desktop
- 18W 电源适配器
- USB 3.0 电缆 (USB micro-B 转 USB-A)
- 快速入门指南

## <span id="page-3-2"></span>最低系统要求

### <span id="page-3-3"></span>端口

使用随附的电缆将希捷设备连接至带有 USB-A 端口的计算机。

本设备支持连接到 USB 3.0 及更高版本的计算机端口。

<span id="page-3-4"></span>操作系统

请转到 Seagate 软[硬件的操作系](https://www.seagate.com/support/os-compatibility/consumer/)统要求。

<span id="page-4-0"></span>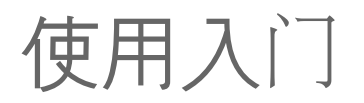

## <span id="page-4-1"></span>连接电源

1. 将您所在地区适用的适配器插头放入电源的通道。向下滑动,直到锁定到位。

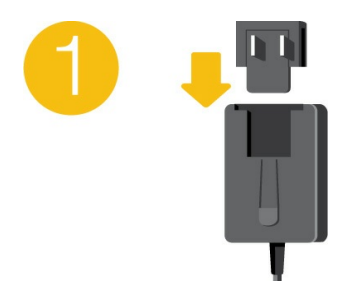

2. 将电源线连接至 Expansion Desktop。

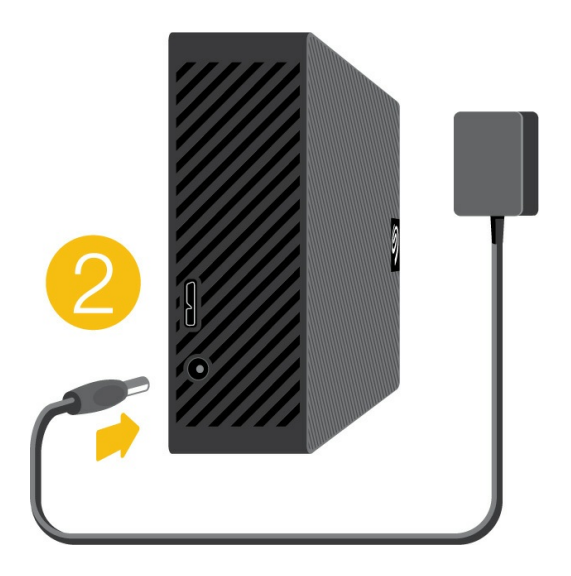

3. 将电源连接到带电的电源插座。

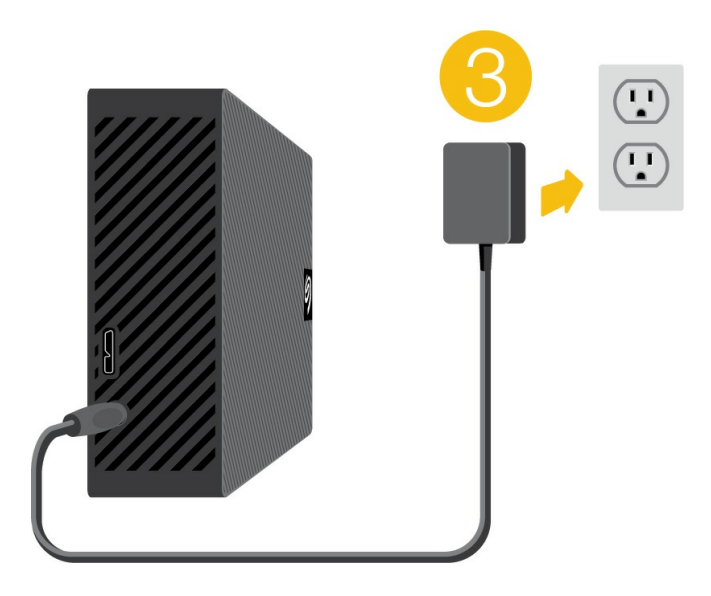

<span id="page-5-0"></span>连接到计算机

- 1. 将电缆的 USB micro-B 头连接至 Expansion Desktop 的 USB micro-B 端口。
- 2. 将电缆的 USB-A 头连接至计算机的 USB-A 端口。

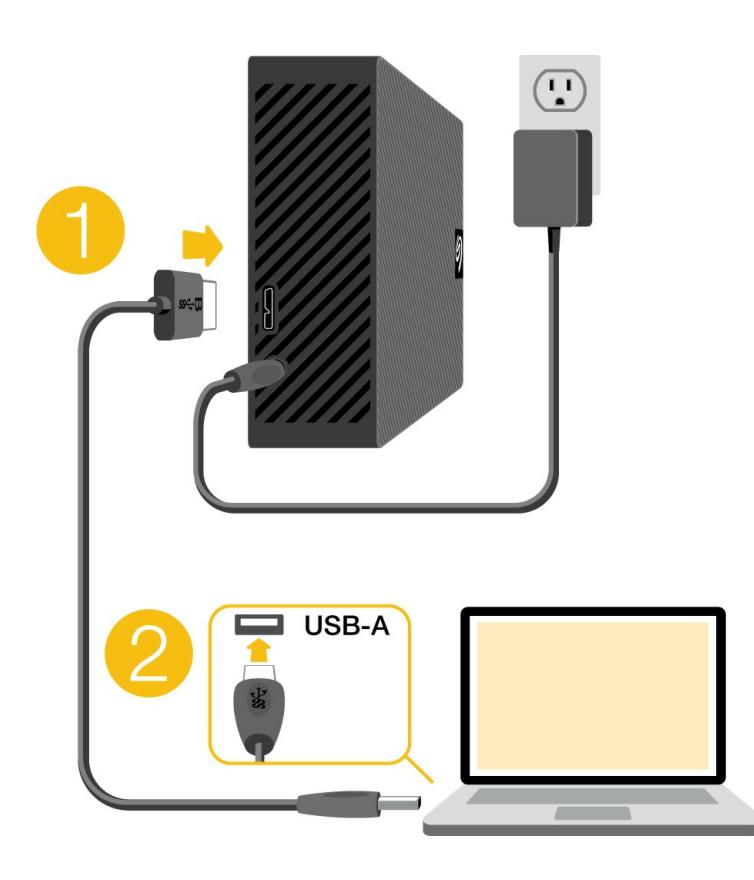

■ 可以将 Seagate 设备连接至计算机的 USB-C 端口。USB-C 端口必须支持 USB 3.0 或更高版本。本设备<br>■ 不包括 USB micro-B 转 USB-C 数据线。

<span id="page-5-1"></span>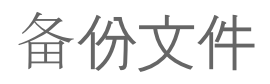

Expansion Desktop 已准备就绪,可以使用!

- 如何备份文件 [\(Windows\)](https://www.seagate.com/manuals/back-up-now-basic/win/)
- 如何备份文件 [\(macOS\)](https://www.seagate.com/manuals/back-up-now-basic/mac/)

<span id="page-7-0"></span>格式化和分区(可选)

设备预先格式化为 exFAT(扩展文件分配表)格式,以便同时兼容 Mac 和 Windows 计算机。

## <span id="page-7-1"></span>选择文件系统格式

选择文件系统格式时,应考虑您日常使用硬盘时兼容性或性能哪个更重要。

- 兼容性—您需要—种跨平台格式,因为您要将硬盘同时连接到 PC 和 Mac。
- 性能—您仅将硬盘与一种类型的计算机相连接,因此,您可以优化文件复制性能,方法是将硬盘格式化为计算机 操作系统的本地文件系统。

### <span id="page-7-2"></span>同时兼容 **Windows** 和 **Mac**

exFAT 是一种轻量级文件系统,兼容所有版本的 Windows 和现代版本的 macOS。如果您同时在 PC 和 Mac 上使 用硬盘,则将硬盘格式化为 exFAT。尽管 exFAT 能够跨两种计算机平台使用, 但请注意以下几点:

- exFAT 不兼容或不推荐使用内置备份工具,如 File History (Windows) 和 Time Machine (macOS)。如果您希 望使用其中一种备份工具,您应将硬盘格式化为运行该工具的计算机的本地文件系统。
- exFAT 不是日志文件系统,这表示它在出现错误或硬盘未正常与计算机断开连接时更容易出现数据损坏现象。

### <span id="page-7-3"></span>针对 **Windows** 优化性能

NTFS(新技术文件系统)是一种 Windows 专用日志文件系统。macOS 可以读取 NTFS 卷,但无法以本地方式写入 它们。这意味着 Mac 可以从 NTFS 格式的硬盘中复制文件,但不能向硬盘添加文件或从硬盘中删除文件。如果您需 要更多功能,而非仅这种 Mac 单向传输,请考虑 exFAT。

### <span id="page-7-4"></span>针对 **macOS** 优化性能

Apple 提供两种专用文件系统。

Mac OS Extended(也称为 Heirarchical File System Plus 或 HFS+)是一种 Apple 文件系统,1998 年开始在机械 和混合内部硬盘上使用。macOS Sierra(10.12 版)及更低版本默认使用 HFS+。

APFS (Apple 文件系统) 是一种针对固态硬盘 (SSD) 和基于闪存的存储系统优化后的 Apple 文件系统 (虽然也兼 容机械硬盘 (HDD))。发布 macOS High Sierra (10.13 版)时首次采用这种系统。APFS 只能由运行 High Sierra 或更高版本的 Mac 读取。

选择 Apple 文件系统时,应考虑以下几点:

- Windows 无法以本地方式读取或写入 APFS 或 HFS+ 卷。如果您需要跨平台兼容性,您应将硬盘格式化为 exFAT。
- 如果您希望将硬盘用于 Time Machine :
	- macOS Big Sur (11 版)及更高版本的默认格式为 APFS。
	- macOS Catalina (10.15 版)及更低版本的默认格式为 HFS+。
- 如果您希望使用硬盘在运行较早操作系统版本的 Mac 之间移动文件, 请考虑将硬盘格式化为 HFS+ (而非 APFS)。
- macOS 文件系统和 Android:硬盘连接 Android 移动设备时可能不支持针对 macOS 进行格式化。

### <span id="page-8-0"></span>了解更多

关于选择[文件系](https://www.seagate.com/format-comparison)统的其他注意事项,请参见文件系统格式比较。

## <span id="page-8-1"></span>格式化说明

关于格式化设备的说明,请参见[如何格式化硬](https://www.seagate.com/format-drive)盘。

<span id="page-9-0"></span>从您的计算机安全移除设备

在实际断开前务必先从计算机中退出存储驱动器。您的计算机必须在删除驱动器前对其执行归档和管理操作。因 此,如果您不使用操作系统软件而拔除驱动器,您的文件可能会损坏。

### <span id="page-9-1"></span>**Windows**

使用安全移除工具退出设备。

- 1. 单击 Windows 系统托盘中的安全删除硬件图标以查看可以退出的设备。
- 2. 如果您找不到"安全删除硬件"图标,请单击系统托盘中的显示隐藏的图标箭头以显示通知区中的所有图标。
- 3. 在设备列表中,选择您要弹出的设备。Windows 会在可以安全地删除设备时显示一条通知。
- 4. 断开设备与计算机的连接。

### <span id="page-9-2"></span>**Mac**

您可以通过多种方式M Mac 退出设备。请参阅以下两个选项。

### <span id="page-9-3"></span>通过 **Finder** 窗口退出

- 1. 打开 Finder 窗口。
- 2. 打开边栏,转至"设备"并找到您要弹出的硬盘。单击硬盘名称右侧的弹出符号。
- 3. 如果设备不在边栏上显示, 或如果 Finder 窗口关闭, 您可以从 Mac 上拔下接口连接电缆。

#### <span id="page-9-4"></span>通过桌面退出

- 1. 选择您设备的桌面图标并将其拖至回收站。
- 2. 当设备的图像从桌面上消失后,您即可从 Mac 实际断开设备的连接。

# <span id="page-10-0"></span>常见问题解答

为帮助设置和使用您的希捷硬盘,请查看以下的常见问题解答。如需更多支持资源,请访问 [Seagate](https://www.seagate.com/support/expansion-desktop/) 客户支持。

## <span id="page-10-1"></span>所有用户

<span id="page-10-2"></span>问题:我的文件传输速度很慢

问:USB 电缆的两端是否连接牢固?

答:查看以下电缆连接的故障排除提示:

- 检查 USB 电缆两端的连接,确保其完全插入各自的端口中。
- 从计算机安全弹出硬盘, 断开数据线, 等待 10 秒, 然后重新连接数据线。
- 请尝试不同的 USB 电缆。

问:硬盘是否已连接到计算机上的 Hi-Speed USB 2.0 端口或者集线器?

答:如果硬盘连接到 Hi-Speed 2.0 端口或集线器,则性能较低属于正常情况。连接到 SuperSpeed USB 3.0 端口 时, Seagate Expansion Desktop 性能将得到提升。否则, 设备将以较低的 USB 传输速率运行。

问:同一端口或集线器上是否连接了其他 USB 设备?

答:断开其他 USB 设备的连接,查看硬盘性能是否得到提高。

### <span id="page-10-3"></span>问题:我的计算机只有 **USB-C** 端口

问:我的计算机有更小的 USB-C 端口。我如何将硬盘连接至计算机?

答:本硬盘不包括 USB-C 数据线。您有两个选项:1) 使用带 USB micro-B 头和 USB-C 头的数据线。该数据线必 须支持 USB 3.0 及更高版本。2) 使用带有 USB A 型插座端口和 USB-C 插头的适配器。

### <span id="page-10-4"></span>问题:我必须对 **USB** 设备使用 **USB** 集线器

问: 我可以通过 USB 集线器使用硬盘吗?

答:可以,此硬盘可以连接到 USB 集线器。如果在使用集线器时遇到检测问题、比正常传输速率低、偶尔与计算机

断开连接或其他异常问题,请尝试将硬盘直接连接到计算机的 USB 端口。

部分 USB 集线器使用电源管理时效率较低,这对于连接的设备可能带来问题。在此情况下,请考虑尝试使用带电源 线的供电 USB 集线器。

请注意, USB 2.0 集线器会将硬盘的传输速率限制为 USB 2.0 的速度。

### <span id="page-11-0"></span>问题:提供的 **USB** 电缆太短

问:我可以通过更长的电缆使用硬盘吗?

答:可以,只要该电缆符合 USB 标准。但 Seagate 建议使用硬盘随附的电缆以便获得最佳效果。如果您使用更长的 电缆并且遇到检测、传输速率或断开连接等问题,请使用硬盘随附的原始电缆。

#### <span id="page-11-1"></span>问题:我收到了文件传输错误消息

问: 复制到 FAT32 卷时, 是否收到"Error -50 (错误 -50) "消息?

答:将文件或文件夹从计算机复制到 FAT 32 卷时,无法复制名称中的某些字符。这些字符包括但不局限于:? < > /  $\setminus$ :

检查您的文件和文件夹以确保名称中没有这些字符。

如果这是反复出现的问题或者您找不到包含不兼容字符的文件,请考虑重新格式化驱动器为 NTFS(Windows 用 户)或 HFS+ (Mac 用户)。请参阅格式化和分区 (可选)。

问:是否收到错误消息,提示您驱动器在系统退出睡眠模式时已断开连接?

答:尽管有弹出提示, 请忽略此消息, 因为驱动器会在桌面上重新加载。当计算机设置为睡眠模式时, Seagate 驱 动器可降低盘片转速来达到节能目的。而当计算机从睡眠状态中唤醒时,驱动器可能没有足够的时间从睡眠模式恢 复成快速运行状态。

### <span id="page-11-2"></span>**Windows**

<span id="page-11-3"></span>问题:计算机中未显示硬盘图标

问:硬盘在设备管理器中列出吗?

答:所有的驱动器至少会显示在设备管理器中的一个位置。

在"搜索"中键入设备管理器以启动它。查看磁盘驱动器部分,必要时单击加号 (+) 图标以查看设备的完整列表。如果 您不确定是否列出了硬盘,请安全地拔出硬盘,再重新连接它。变化的条目就是您的希捷硬盘。

问:您的硬盘列在不正常的图标旁边吗?

答:Windows 设备管理器通常提供有关外部设备故障的信息。虽然设备管理器可以协助对大部分问题进行故障排 除,但它可能不显示具体原因或提供准确的解决方案。

硬盘旁边的不正常图标表示有问题。例如,它不是基于设备类型的正常图标,而是一个惊叹号、问号或一个 X。右 键单击此图标,然后选择属性。"常规"选项卡提供该导致设备工作异常的可能原因。

### <span id="page-12-0"></span>**Mac**

#### <span id="page-12-1"></span>问题:我的桌面上未显示硬盘图标

问:您的 Finder 是否配置为在桌面上隐藏硬盘?

答:转到 Finder,然后检查参数选择 **|** 常规选项卡 **|** 在桌面上显示这些项目。确认已选择硬盘。

问:您的硬盘安装在操作系统上了吗?

答:打开磁盘实用程序,即转到 **|** 实用工具 **|** 磁盘实用程序。如果硬盘列在左边列,检查 Finder 参数选择,查看为 何没有在桌面上显示(查看上述问题)。如果它呈灰显状态,则没有安装。点击磁盘实用程序中的安装按钮。

问:计算机的配置是否符合使用此硬盘的最低系统要求?

答:请参阅产品包装上的说明以了解支持的操作系统列表。

问:是否遵循了操作系统的正确安装步骤?

答: 查看使用入门[中的安装](https://www.seagate.com/cn/zh/manuals/expansion-desktop/getting-started/)步骤。

# <span id="page-13-0"></span>Regulatory Compliance

**Product Name** Seagate Expansion Desktop

**Regulatory Model Number** SRD0NF2

## <span id="page-13-1"></span>**China RoHS**

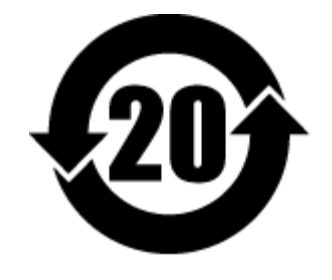

China RoHS 2 refers to the Ministry of Industry and Information Technology Order No. 32, effective July 1, 2016, titled Management Methods for the Restriction of the Use of Hazardous Substances in Electrical and Electronic Products. To comply with China RoHS 2, we determined this product's Environmental Protection Use Period (EPUP) to be 20 years in accordance with the Marking for the Restricted Use of Hazardous Substances in Electronic and Electrical Products, SJT 11364-2014.

中国 RoHS 2 是指 2016 年 7 月 1 日起施行的工业和信息化部令第 32 号"电力电子产品限制使用有害物质管理办 法"。为了符合中国 RoHS 2 的要求,我们根据"电子电气产品有害物质限制使用标识"(SJT 11364-2014) 确定本产品 的环保使用期 (EPUP) 为 20 年。

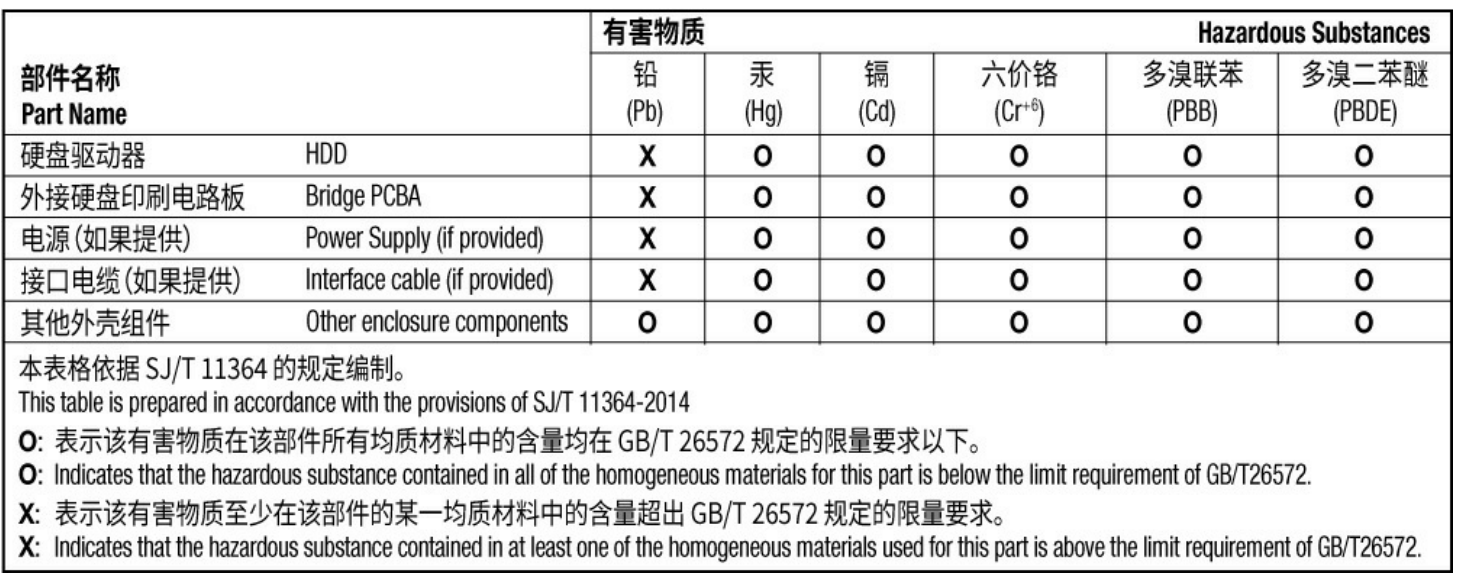

## <span id="page-13-2"></span>**Taiwan RoHS**

Taiwan RoHS refers to the Taiwan Bureau of Standards, Metrology and Inspection's (BSMI's) requirements in standard CNS 15663, Guidance to reduction of the restricted chemical substances in electrical and electronic equipment. Beginning on January 1, 2018, Seagate products must comply with the "Marking of presence" requirements in Section 5 of CNS 15663. This product is Taiwan RoHS compliant. The following table meets the Section 5 "Marking of presence" requirements.

台灣RoHS是指台灣標準局計量檢驗局(BSMI)對標準CNS15663要求的減排電子電氣設備限用化學物質指引。從2018 年1月1日起, Seagate 産品必須符合CNS15663第5節「含有標示」要求。本産品符合台灣RoHS。 下表符合第5節 「含有標示」要求。

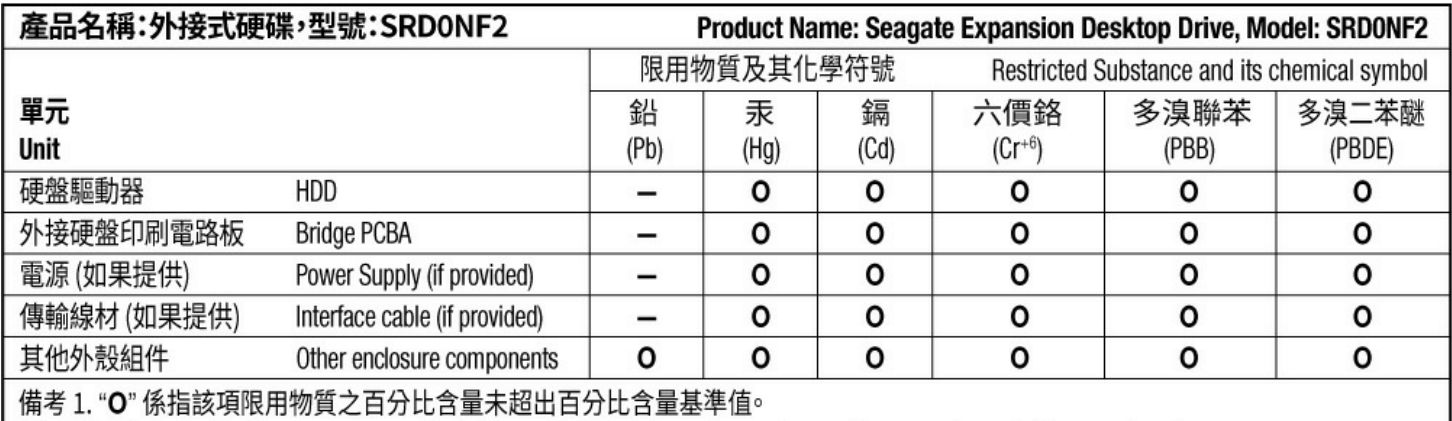

Note 1. "O" indicates that the percentage content of the restricted substance does not exceed the percentage of reference value of presence.

備考 2. "-"係指該項限用物質為排除項目。

Note 2. "-" indicates that the restricted substance corresponds to the exemption.